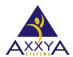

Email - support@axxya.com

Help - Center -- www.nutritionistpro.com/help-center/ For faster service please either update your current ticket or submit a new one. You can do that 2 ways -- through the webpage above or by emailing us.

## Error Message seen on server – Could not Open/Read db file:\Axxya Seen in Network Version

- 1. If you see this message on the server of Nutritionist Pro we need you to uninstall and then install with no spaces in the install path
- Make a copy of the database before you uninstall, if needed so you don't lose that. Backup setps link.
- 3. If you are installing on **server 2016 or higher** and you are installing on a drive other than C then please remove the spaces as shown below.
  - For example, the installation path during install would be set to whichever drive letter
    you are installing under and remove the spaces in the install path:
    DriveLetter:\AxxyaSystems\NutritionistProNetwork\
- 4. If you are installing on **2012 R2 and on a C drive or non C drive** please also remove the spaces as shown below.
  - For example, the installation path during install would be set to whichever drive letter
    you are installing under and remove the spaces in the install path:
    DriveLetter:\AxxyaSystems\NutritionistProNetwork\

Figure 1 -- what the error message looks like

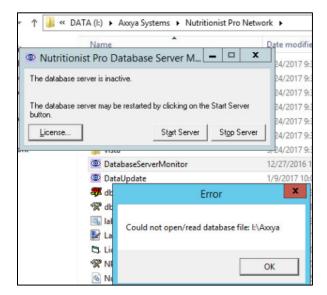